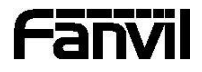

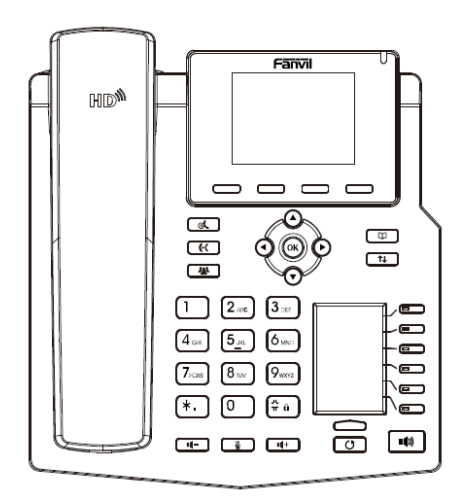

# X4 / X4G Krátký instalační návod

Fanvil Technology Co., Ltd www.fanvil.com

## Obsah balení

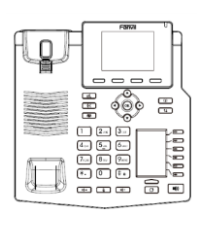

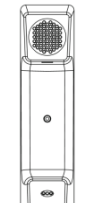

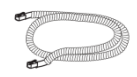

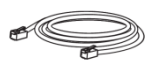

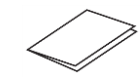

Sluchátkový kabel Ethernet kabel Krátký instalační návod

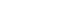

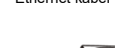

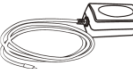

Napájecí adaptér (Volitelné)

## Ikony na obrazovce

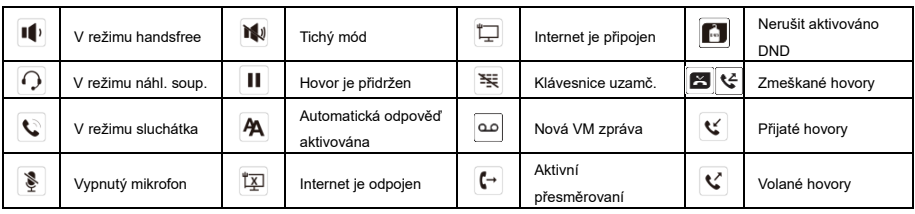

## Funkce tlačítek

 $\qquad \qquad \square \qquad \square \qquad \square$ 

Soft tlačítka

T

Indikátor čekajících zpráv MWI

ೲ

Levé a pravé navigační tlačítko Tlačítko Nahoru, Zkratka seznamu hovorů Tlačítko Dolů, Zkratka pro Stav Tlačítko OK, Zkratka do Menu

 $\alpha$ 

Tl. přidržení, Přidržení/pokračovaní hovoru

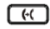

Tlačítko přepojení

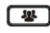

Tlačítko konference

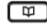

Tlačítko telefonního seznamu

 $\overline{11}$ 

Seznam hovoru tlačítko

 $\overline{\cdot}$ 

V klidovém režimu: zap./vyp. tichého módu V režimu komunikace: vyp./zap. mikrofonu

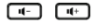

V klidovém režimu nebo během hovoru: úprava hlasitosti vyzvánění V režimu komunikace: úprava hlasitosti sluchátka, náhlavní soupravy nebo reproduktoru

Page-Jump, pro přepínaní stránek DSS tl.

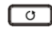

Tl. opakovaní volby, přístup k opakovaní posledního hovoru

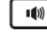

Tlačítko handsfree, zap./vyp. hlasitého reproduktoru

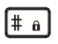

Dlouhým stisknutím zamknete klávesnici. Zadejte PIN pro odemknutí klávesnice (výchozí 123)

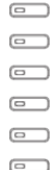

DSS tlačítka, lze nastavit jako tlačítka linky/funkční tlačítka/tlačítka rychlé volby atd.

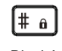

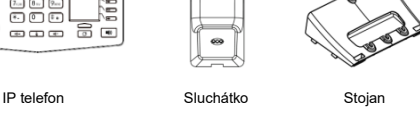

## Instalace zařízení **Konfigurace**

⚫ **Instalace stolního stojanu**

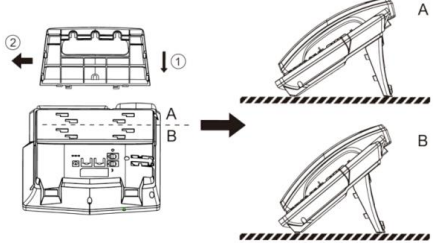

⚫ **Montáž na stěnu**

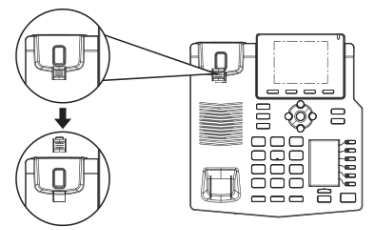

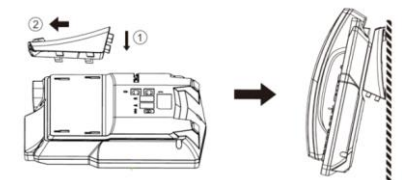

#### **Připojení k zařízení**

Připojte napájecí adaptér, síť, počítač, sluchátko a náhlavní soupravu k odpovídajícím portům, jak je popsáno na obrázku níže.

- ① Napájecí port: připojte napájecí adaptér.
- ② Síťový port: připojte lokální síť nebo internet.
- ③ PC port: připojte síťový port k počítači.
- ④ Port headset: připojte náhlavní soupravu.
- ⑤ Port handset: připojte sluchátko IP telefonu.

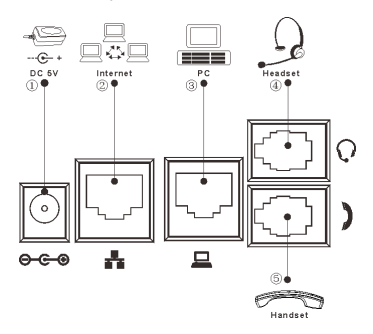

#### **Konfigurace přes telefon**

1.Stiskněte Menu > Setting >Advanced Settings (výchozí heslo 123)

2. Vyberte Network: pro konfiguraci síťového nastavení (DHCP/Static/PPPoE).

3.Vyberte Account: pro konfiguraci účtu, vyplňte adresu SIP server, port, user name, password atd.

#### **Konfigurace přes web**

1. Získejte IP adresu z telefonu: Stiskněte v tlačítko, nebo Menu > Status > IP.

2. Login: Zadejte IP adresu do webového prohlížeče. Počítač a telefon by měly být ve stejném segmentu IP adresy (Výchozí uživatelské jméno a heslo jsou "admin".)

3. Konfigurace: Vyberte síť/účet atd. a vyplňte příslušný obsah.

## Nastavení jazyka

- 1. Stiskni tlačítka Menu > Basic > Language.
- 2. Vyberte požadovaný jazyk a stiskněte soft tlačítko OK.

## Sestavení hovoru

- 1.**Předvytočení:** zadejte telefonní číslo a zvedněte sluchátko.
- 2.**Přímé vytočení:** zvedněte sluchátko a zadejte telefonní číslo.

3. Reproduktor: zadejte telefonní číslo a stiskněte  $\P$  nebo naopak.

4. Nahl. souprava: zadejte telefonní číslo a stiskněte nebo naopak.

5.**Vybrání linky:** stiskněte tlačítko linky, zadejte telefonní číslo a stiskněte tlačítko pro vytočení.

## Přijmutí hovoru

- 1.**Použití sluchátka:** vyzvedněte sluchátko.
- 2. Použití náhlavní soupravy: stiskněte  $\bigcap$ .
- 3. Použití hlasitého reproduktoru: stiskněte  $\mathbf{I}$ .

## Přidržení hovoru

1. Stiskněte tlačítko  $\mathfrak{A}$  nebo soft tlačítko Hold, volající je přidržen. 2. Pro obnovení hovoru, stiskněte  $\mathcal{A}$ , nebo soft tlačítko Resume. **Poznámka:** při více aktivním hovorem vyberte požadovaný hovor pomocí navigačních tlačítek  $\stackrel{\leftrightarrow}{\rightarrow}$  a použijte odpovídající soft tlačítko k přidržení nebo pokračování.

## 3-cestná konference

1. Jakmile jste v hovoru s 1. volajícím, stiskněte tlačítko <a> soft tlačítko Conf, 1. volající bude přidržen.

2. Pak zavoleite na 2. číslo.

3. Po navázání 2. hovoru stiskněte <a>
blo soft tlačítko k uspořádání konference.

## Přepojení hovoru

#### **Přepojení s dotazem:**

1. Stiskněte tlačítko  $\mathbf{H}$  nebo Xfer soft tlačítko během aktivního hovoru, hovor bude přidržen.

2. vytočte druhé telefonní číslo.

3. Když je hovor přijat, stiskněte tlačítko <sup>1.</sup> nebo Xfer soft tlačítko pro dokončení operace.

#### **Přepojení na slepo:**

1. Stiskněte tlačítko  $\mathfrak{b}$ (nebo Xfer soft tlačítko během aktivního hovoru, hovor bude přidržen.

2. Potom zadejte 2. telefonní číslo a stiskněte tlačítko nebo Xfer soft tlačítko.

## Přesměrovaní hovoru

1.Stiskněte Menu > Features > Call Forward.

2.Vyberte linku, typ přesměrování, zadejte číslo cíle a stav a stiskněte tlačítko OK.

## Ztlumení hovoru

- 1. Stiskněte  $\frac{3}{2}$  pro ztlumení mikrofonu během hovoru.
- 2. Stiskněte znovu <sup>●</sup> pro zrušení ztlumení konverzace.

## Call list

- 1. Stiskněte tlačítko  $\textcircled{\text{\sf{\texttt{}}}}$  nebo Menu > CallLog > Local Call Logs
- 2. Procházejte seznam pomocí

3.Pro vytočení položky stiskněte soft tlačítko Volat nebo zvedněte sluchátko nebo stiskněte DSS tlačítko nahlavní soupravy nebo  $\ket{\psi}$ 

## Telefonní seznam

#### **Přístup k telefonnímu seznamu:**

1. Stiskněte tlačítko  $\Psi$  nebo soft tlačítko Contact nebo Menu > PhoneBook > Local Contacts.

- 2. Vyberte All Contacts nebo nějakou skupinu.
- 3. Pro vytočení položky stiskněte soft tlačítko Volat nebo zvedněte
- sluchátko nebo stiskněte DSS tlačítko nahlavní soupravy nebo  $\P$ . **Přidat nový záznam:**

1. Stiskněte soft tlačítko Contact, vyberte All Contacts nebo nějakou skupinu> stiskněte Add.

2. Zadejte jméno a číslo a stiskněte soft tlačítko OK.

## Programovací tlačítka

### **DSS tlačítka :**

1.Použijte webové rozhraní telefonu ke konfiguraci tlačítek u druhého LCD.

2.Můžete stisknout libovolnou klávesu, která je prázdná, nebo dlouze stisknout klávesu, kterou chcete konfigurovat, vyberte typ a hodnotu, stiskněte OK nebo soft tlačítko Uložit.

3. Stiskněte Menu > Settings > Basic Settings > Keyboard > nastavte DSS tlačítko. Vyberte tlačítko, typ a hodnotu, stiskněte OK nebo kontextové tlačítko Uložit.

#### **Ostatní tlačítka:**

1.Můžete také nakonfigurovat zkratky pro navigační tlačítka, která budou dostupná v klidovém režimu.

2. Stiskněte Menu > Settings > Basic Settings > Keyboard, zvolte konfigurovatelnou položku a vyberte požadovaný typ a hodnotu, stiskněte OK nebo soft tlačítko Save.

## Opakovaní volby

1. Stiskněte tlačítko  $\mathcal{C}$ , vyberte hovor a stiskněte soft tlačítko Dial nebo zvedněte sluchátko nebo stiskněte tlačítko náhlavní soupravy (DSS) nebo (

## Nerušit DND

- 1.Stiskněte soft tlačítko DND, nebo Menu > Features > DND.
- 2. Vyberte Mode a Type, a stiskněte soft tlačítko Save.

## Hlasová schránka

1. Pro přístup ke své hlasové schránce stiskněte MWI (DSS tl.) nebo Menu > Message > Applications => Voice Message, počet zpráv bude indikován, pokud je poskytuje váš server nebo ústředna.

2.Vyberte linku a stiskněte Dial pro volání.